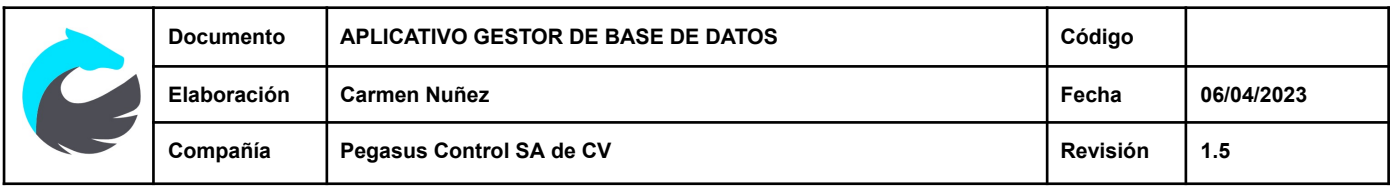

# **APLICATIVO GESTOR DE BASE DE DATOS**

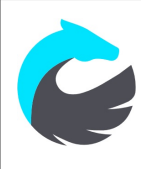

# **Índice**

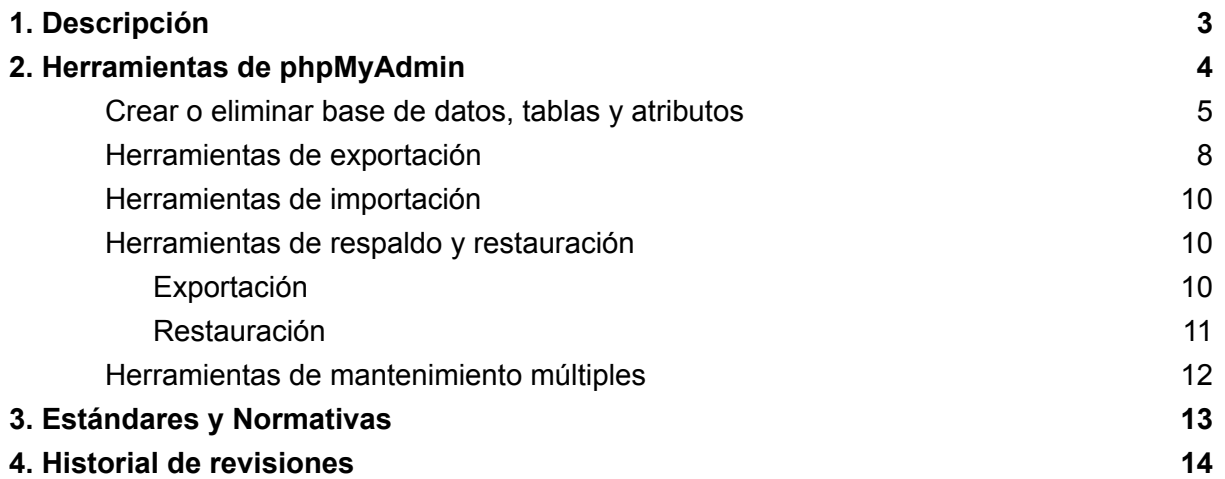

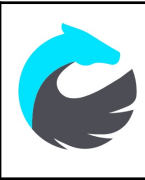

# <span id="page-2-0"></span>**1. Descripción**

El Aplicativo de Controles Volumétricos cuenta con el gestor de bases de datos phpMyAdmin compatible con MariaDB.

PhpMyAdmin es una herramienta escrita en PHP con la intención de manejar la administración de MariaDB a través de un navegador web. Actualmente puede crear y eliminar bases de datos; crear, eliminar y alterar tablas; borrar, editar y añadir campos; ejecutar cualquier sentencia SQL; administrar claves en campos, administrar privilegios, exportar datos en varios formatos, y está disponible en 72 idiomas. Se encuentra disponible bajo la licencia GPL Versión 2 (GNU General Public License (o simplemente sus siglas en inglés GNU GPL)).

Las especificaciones proveídas por el programa incluyen:

- a. Interfaz Web para la gestión gráfica.
- b. Manejador de base de datos MySql, MariaDB y Drizzle.
- c. Importación de datos en formatos CSV y SQL
- d. Exporta datos a varios formatos: CSV, SQL, XML, Json, PDF, Word, Excel y etc.
- e. Administración de múltiples servidores.
- f. Crea consultas usando Query-by-Example (QBE).
- g. Búsqueda global en una base de datos o un subconjunto de esta.

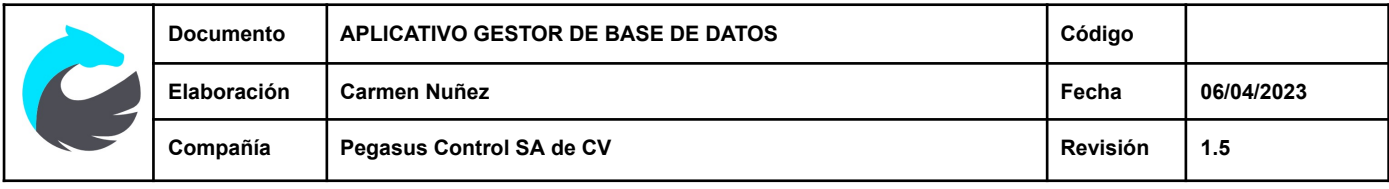

# <span id="page-3-0"></span>**2. Herramientas de phpMyAdmin**

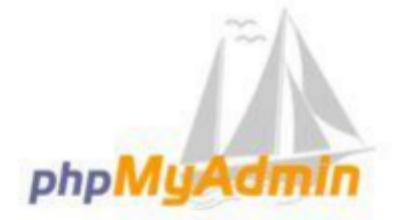

# Bienvenido a phpMyAdmin

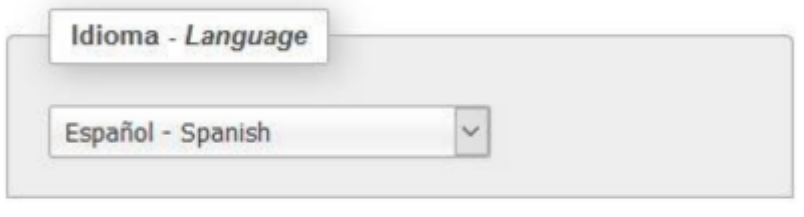

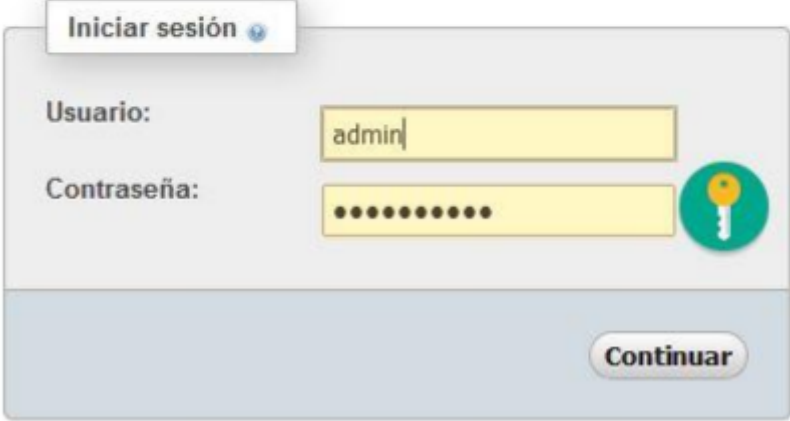

Acceso seguro a gestores de bases

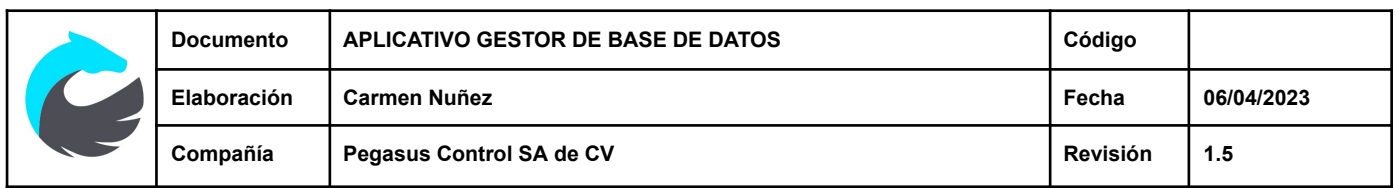

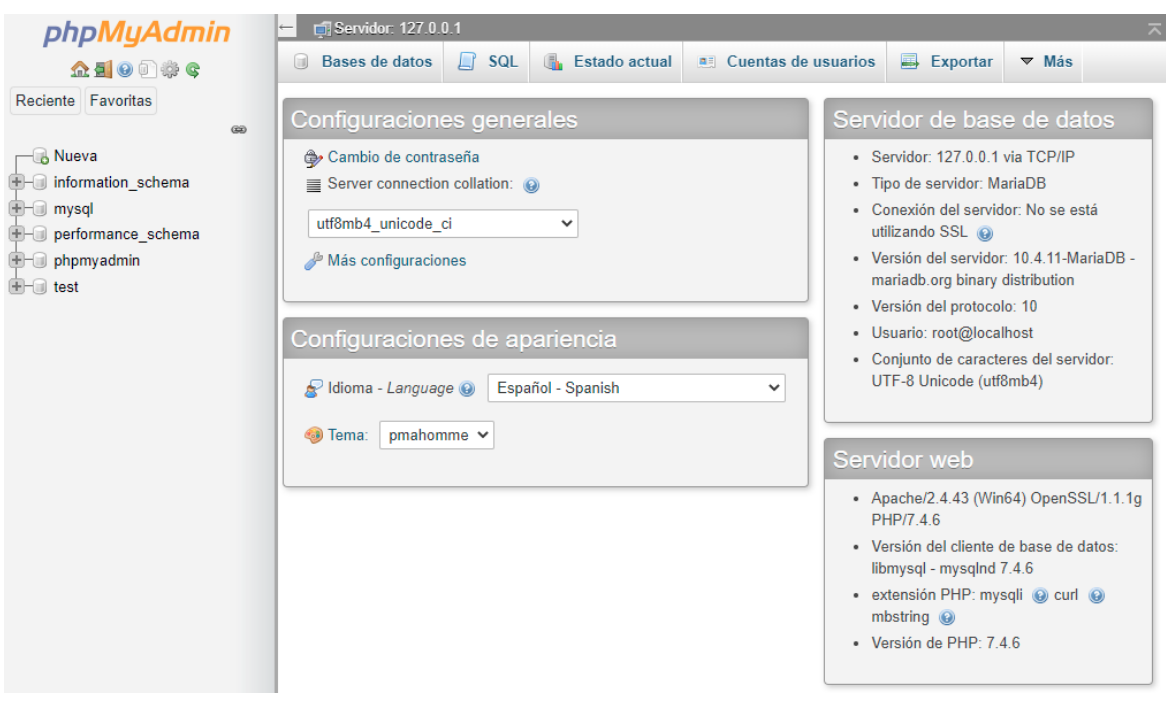

Gestor de base de datos / Interfaz

# <span id="page-4-0"></span>**Crear o eliminar base de datos, tablas y atributos**

phpMyAdmin cuenta con una interfaz sencilla muy fácil para interactuar y crear bases de datos.

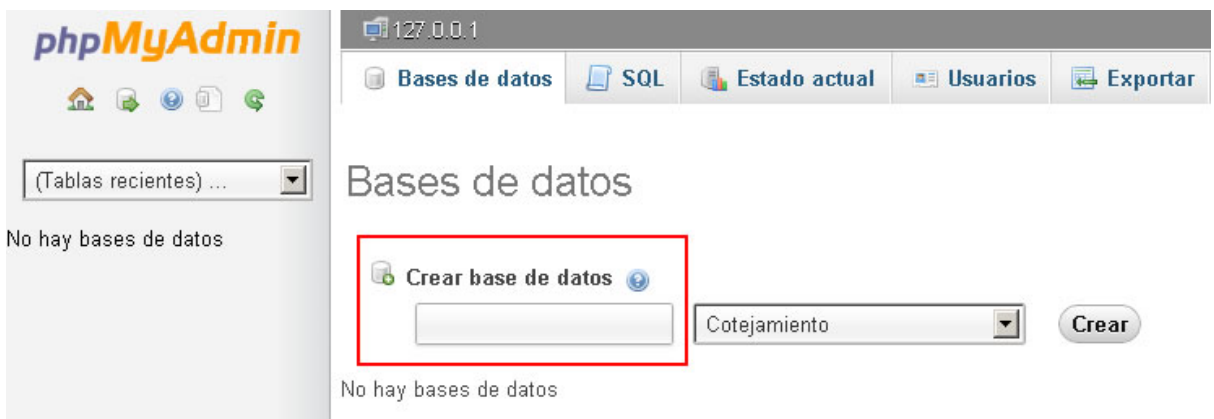

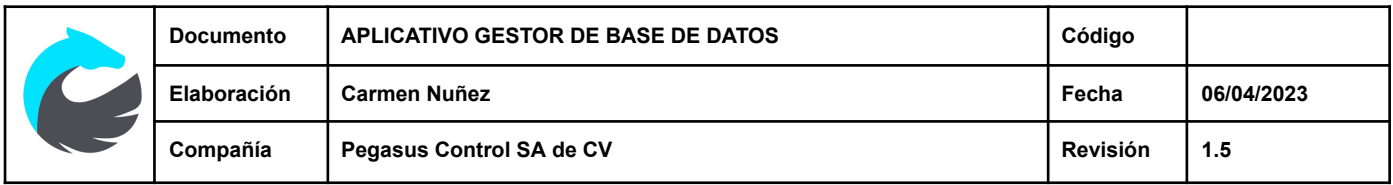

Para crear una tabla seleccionamos la base de datos desde el panel de la izquierda donde está el listado de todas las bases de datos disponibles, le ponemos un nombre a la tabla y el número de columnas o atributos que se va a crear

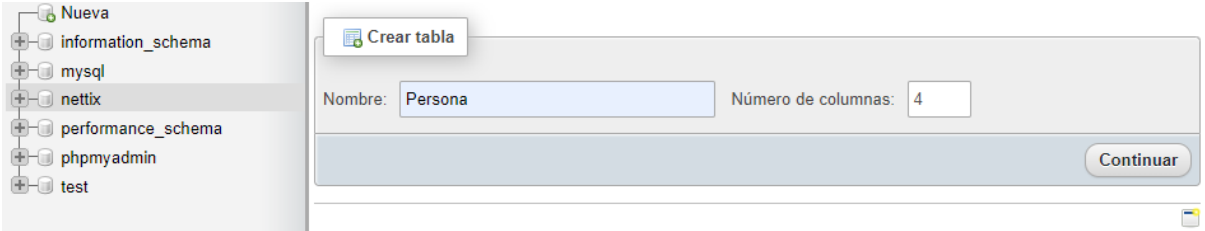

Creación de una tabla

| <b>Nombre</b>                                           | $Tipo$ $@$     |              | Longitud/Valores @ | Predeterminado @        | Cotejamiento                    |
|---------------------------------------------------------|----------------|--------------|--------------------|-------------------------|---------------------------------|
| Id<br>Seleccionar desde las<br>columnas centrales.      | <b>VARCHAR</b> | $\checkmark$ | 10                 | Ninguno<br>$\checkmark$ | utf8_general_ci<br>$\checkmark$ |
| Nombre<br>Seleccionar desde las<br>columnas centrales   | <b>VARCHAR</b> | $\checkmark$ | 40                 | Ninguno<br>$\checkmark$ | utf8 general ci<br>$\checkmark$ |
| Telefono<br>Seleccionar desde las<br>columnas centrales | <b>VARCHAR</b> | $\checkmark$ | 9                  | Ninguno<br>$\checkmark$ | utf8_general_ci<br>$\checkmark$ |
| Correo<br>Seleccionar desde las<br>columnas centrales   | <b>VARCHAR</b> | $\checkmark$ | 30                 | Ninguno<br>$\checkmark$ | utf8 general ci<br>$\checkmark$ |

Creación de atributos a una tabla

Podemos ver que se creó la tabla con sus atributos

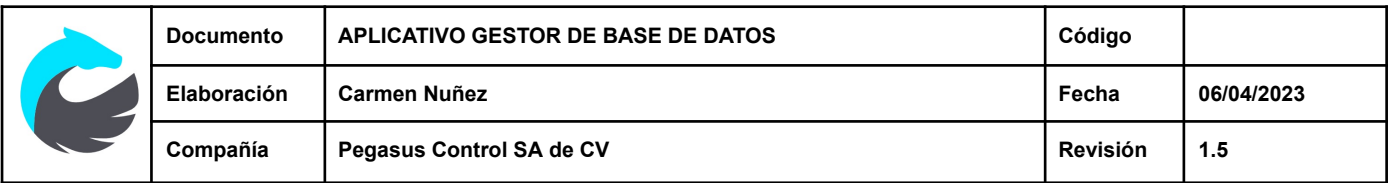

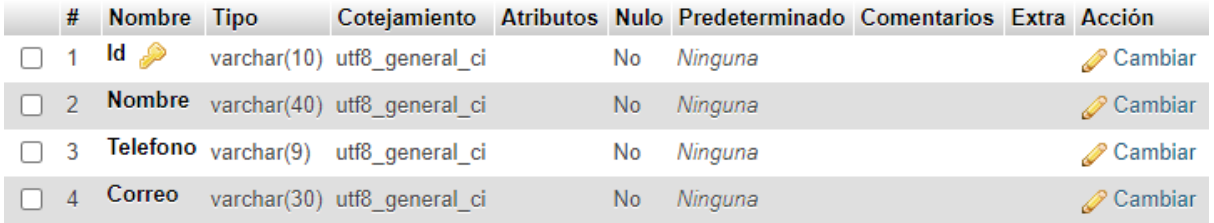

### **Registro de datos desde el gestor**

Como podemos ver se presenta una pantalla que nos permite ingresar fácilmente los registros a la tabla.

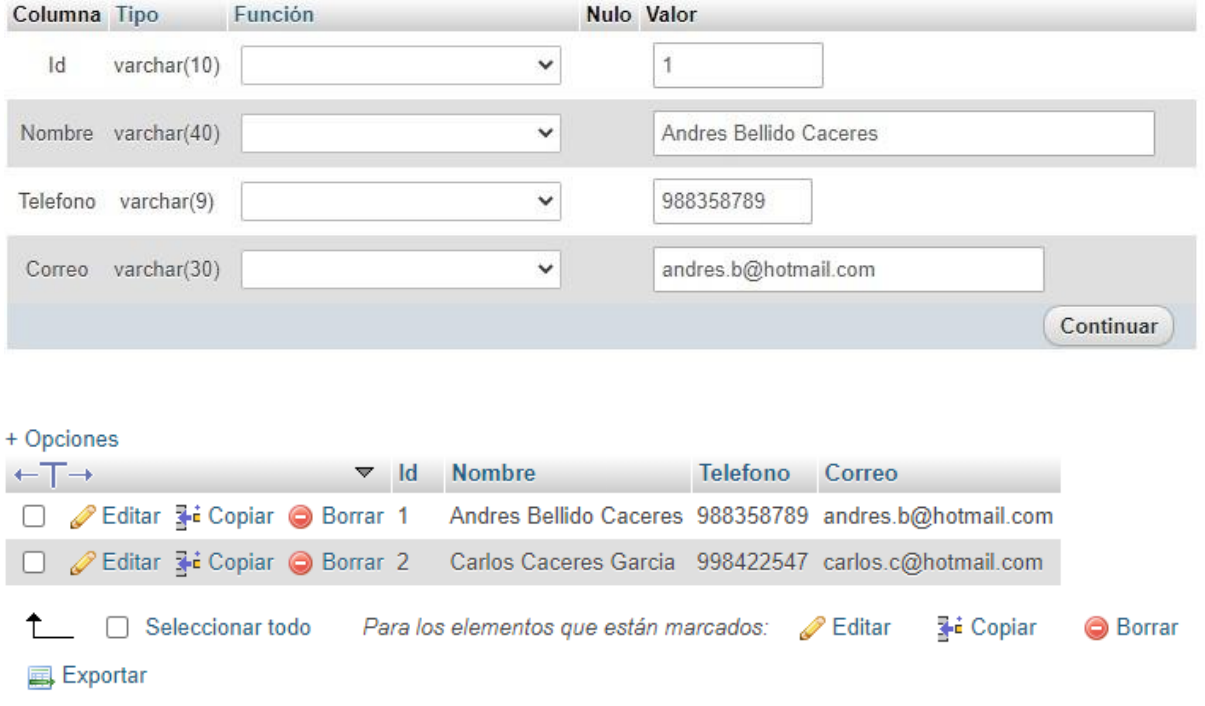

### **Eliminar tablas**

Para eliminar una tabla, seleccionamos la base de datos, seleccionamos el menú Atributos, nos va a mostrar las tablas de la base de datos, para eliminar una tabla solo seleccionamos en eliminar y listo

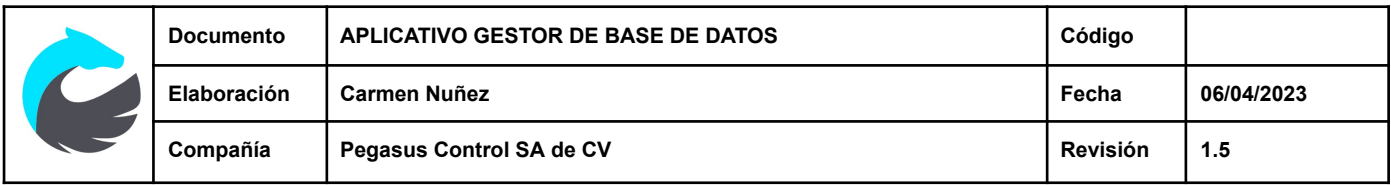

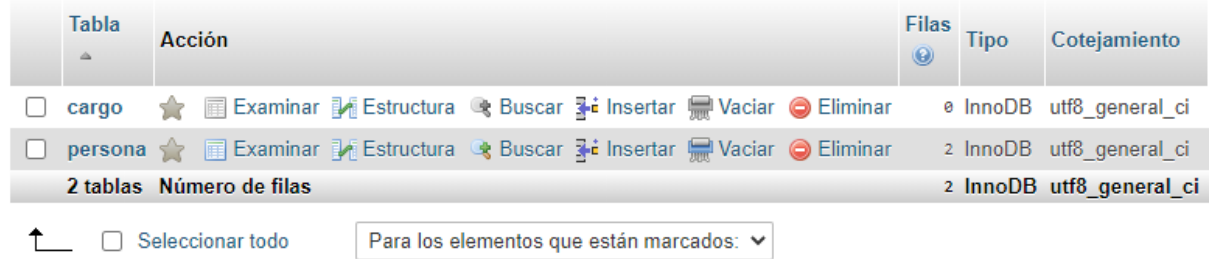

#### **Eliminar base de datos**

Para eliminar una base de datos nos vamos a la página de inicio de phpMyAdmin, seleccionamos el menú base de datos y nos va a mostrar todas las bases de datos creada, para eliminar una solo le damos check en la BD y seleccionamos en Eliminar

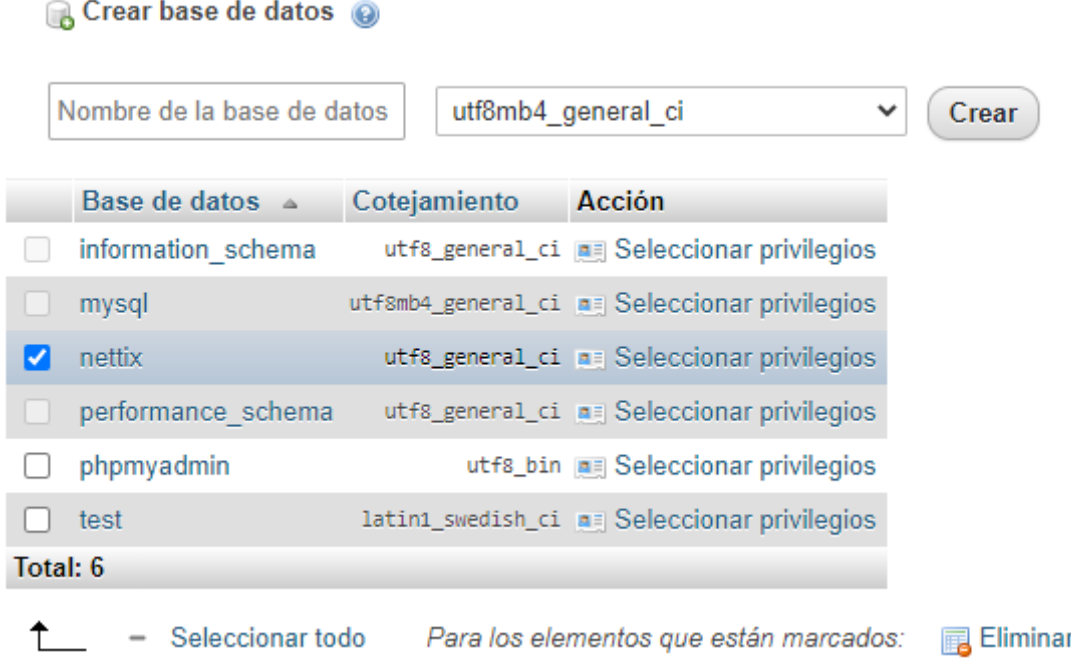

### <span id="page-7-0"></span>**Herramientas de exportación**

Para exportar la base de datos los primero que hacemos es seleccionar la base de datos a exportar, nos vamos al menú exportar, seleccionamos el Método que se requiera y el formato deseado por ejemplo: CSV o SQL.

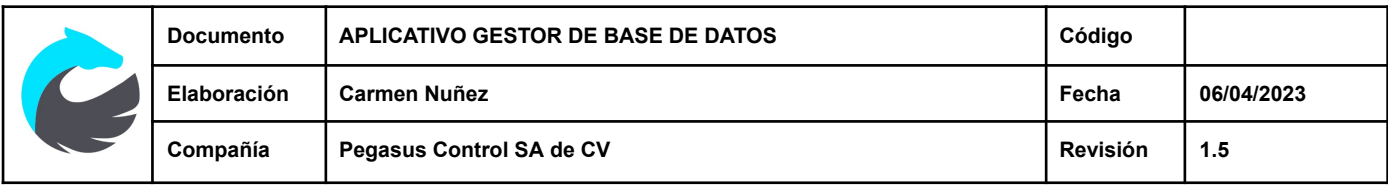

#### Método de exportación:

- · Rápido mostrar sólo el mínimo de opciones de configuración
- Personalizado mostrar todas las opciones de configuración posibles

#### Formato:

Continuar

CSV for MS Excel  $\checkmark$ 

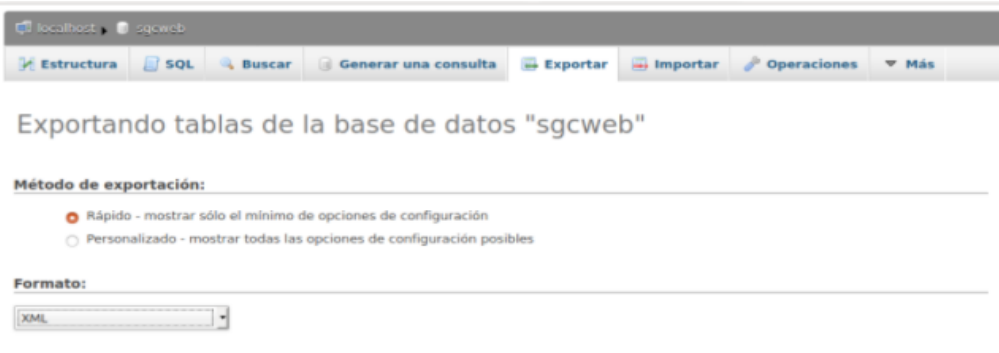

Gestor de base de datos compatibilidad con XML

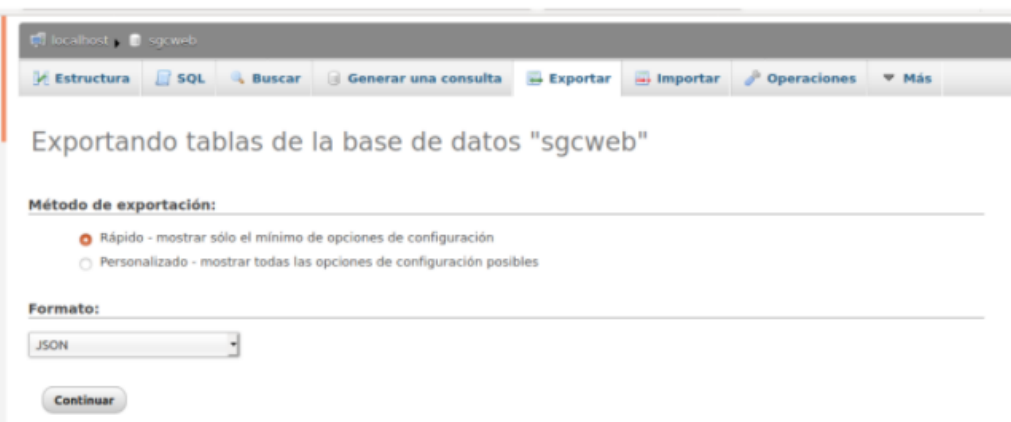

Gestor de base de datos compatibilidad con Json

Continuar

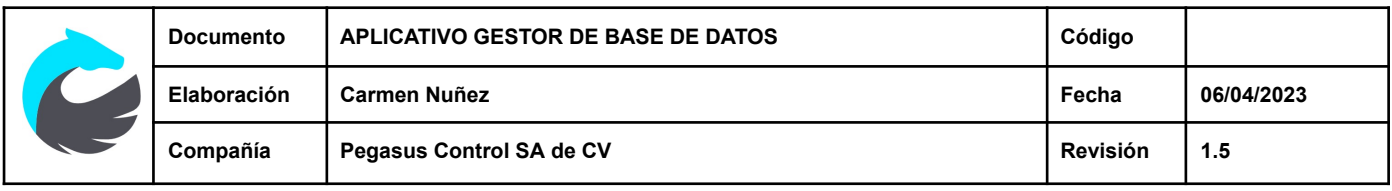

### <span id="page-9-0"></span>**Herramientas de importación**

Para importar la base de datos lo primero que hacemos es crear una base de datos en blanco de preferible que sea del mismo nombre, seleccionamos la base de datos creada y no vamos al menú importar, subimos el archivo CSV o SQL y le damos en continuar, vamos a ver que se importó todas las tablas a la nueva base de datos

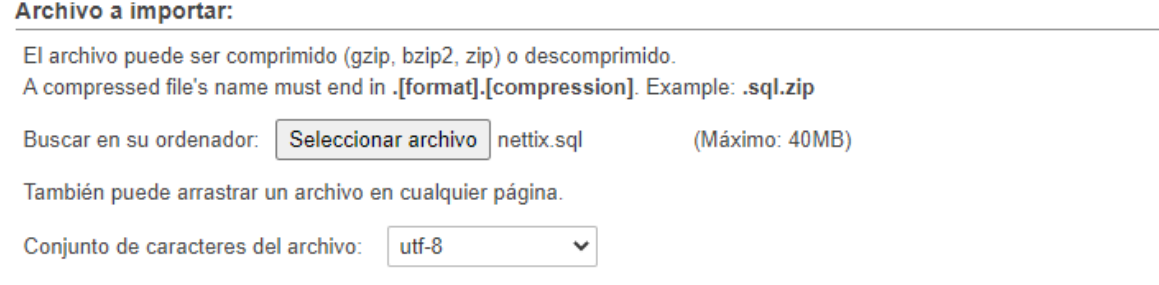

## <span id="page-9-1"></span>**Herramientas de respaldo y restauración**

<span id="page-9-2"></span>Exportación

Para hacer un backup de la base de datos los primero que hacemos es ir a la página de inicio de phpMyAdmin, nos vamos al menú exportar, seleccionamos el Método personalizado, escogemos el formato que es SQL, seleccionamos las bases de datos que queremos hacer backup y le damos en continuar, se va a descargar un archivo SQL

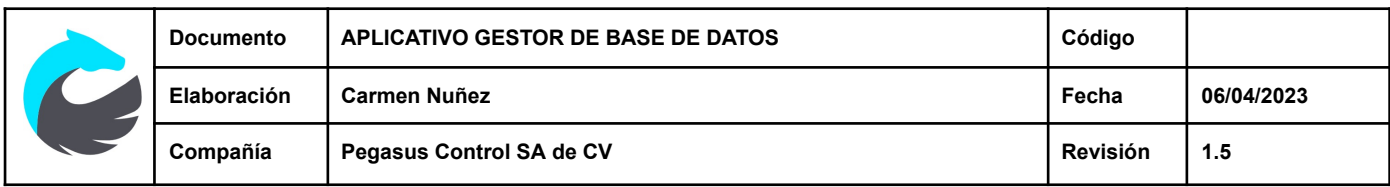

#### Método de exportación:

- Rápido mostrar sólo el mínimo de opciones de configuración
- Personalizado mostrar todas las opciones de configuración posibles

#### Formato:

SQL

#### **Bases de datos:**

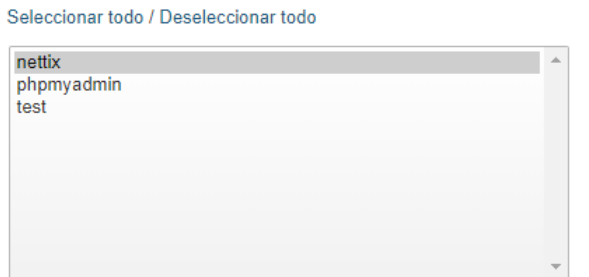

 $\checkmark$ 

### <span id="page-10-0"></span>Restauración

Para restaurar la base de datos los primero que hacemos es ir a la página de inicio de phpMyAdmin, nos vamos al menú importar, seleccionamos buscamos el archivo SQL del backup y seleccionamos continuar, vemos que se restauro la base de datos en el phpMyAdmin

# Importando al servidor actual

#### Archivo a importar:

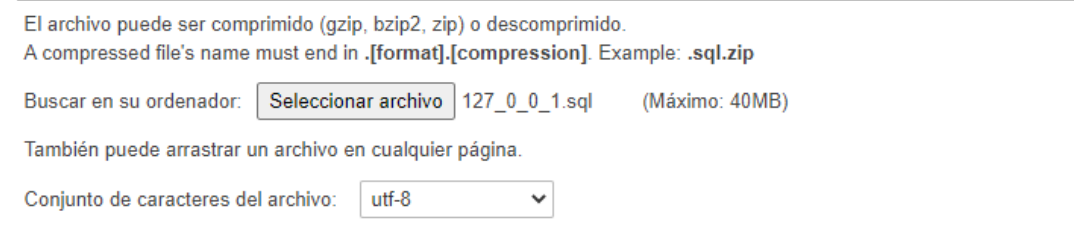

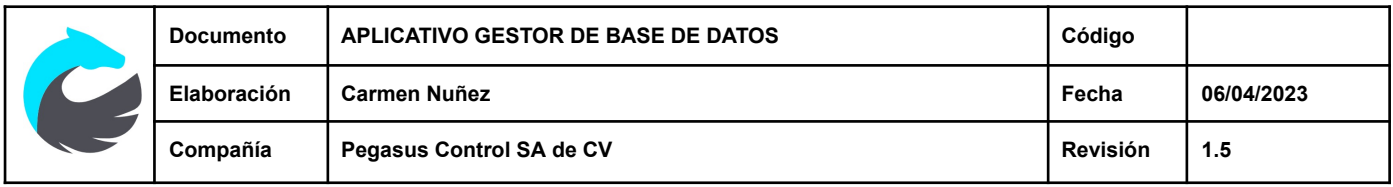

### <span id="page-11-0"></span>**Herramientas de mantenimiento múltiples**

phpMyAdmin cuenta con una interfaz gráfica que permite aplicar diferentes acciones de mantenimiento y herramientas de administración y optimización, así como monitoreo de los proceso propios de la base de datos y sus transacciones

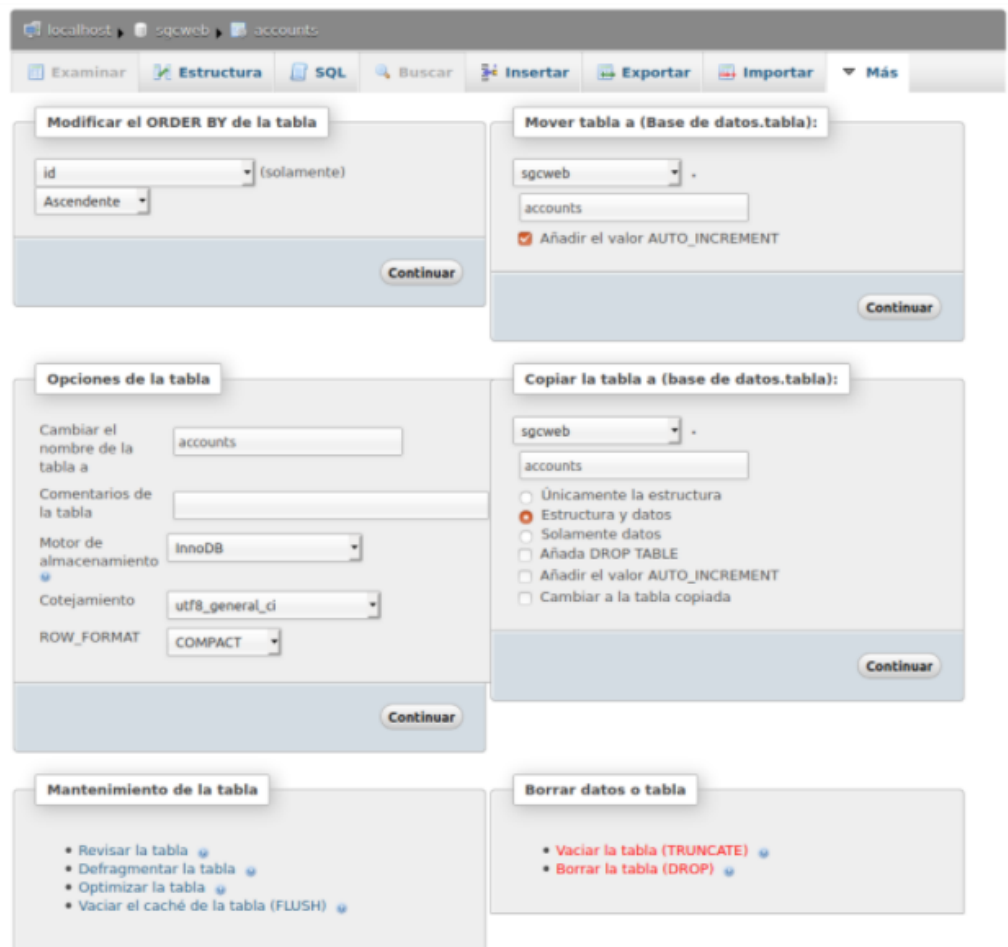

Gestor de base de datos herramientas de mantenimiento

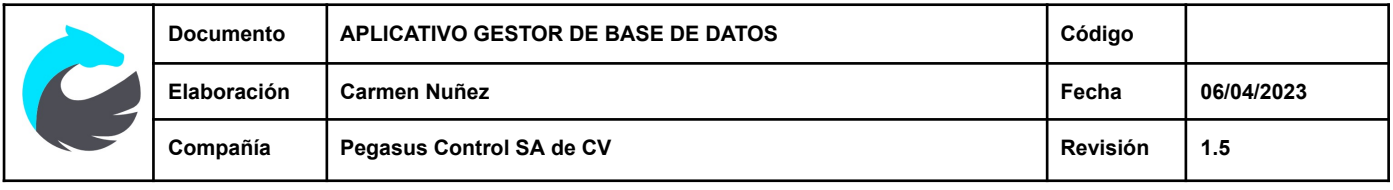

# <span id="page-12-0"></span>**3. Estándares y Normativas**

Para garantizar la confiabilidad de PhpMyAdmin, este se basa en normativas y estándares relacionados con la seguridad de los sistemas y la protección de datos. Como lo son:

- 1. Estándares de codificación segura: Existen estándares y guías, como el Top 10 de OWASP (Open Web Application Security Project), que brindan directrices para el desarrollo seguro de aplicaciones web, incluyendo buenas prácticas de codificación para prevenir vulnerabilidades comunes, como inyecciones SQL y XSS (Cross-Site Scripting).
- 2. Estándares de seguridad de la información: Normativas como la norma ISO/IEC 27001 y el NIST SP 800-53 proporcionan un marco para establecer sistemas de gestión de seguridad de la información y establecer controles de seguridad adecuados.
- 3. Normativas de protección de datos: El Reglamento General de Protección de Datos (RGPD) en la Unión Europea y la Ley de Privacidad de Datos en Estados Unidos son ejemplos de normativas que establecen requisitos para proteger la privacidad y seguridad de los datos personales.
- 4. Normativas de cumplimiento específicas: Dependiendo de la industria y el país en el que se utilice PhpMyAdmin, puede haber normativas y estándares adicionales que deban tenerse en cuenta. Algunos ejemplos son la Norma PCI DSS para la protección de datos de tarjetas de crédito y la Norma HIPAA para la protección de datos médicos en los Estados Unidos.

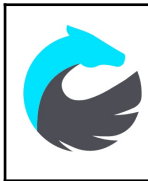

Los flujos de datos "Modelo", "Diccionario de datos" y "Diagramas de implementación" del aplicativo se pueden consultar en el archivo **DOCUMENTACIÓN TÉCNICA DE APLICATIVO**.

# <span id="page-13-0"></span>**4. Historial de revisiones**

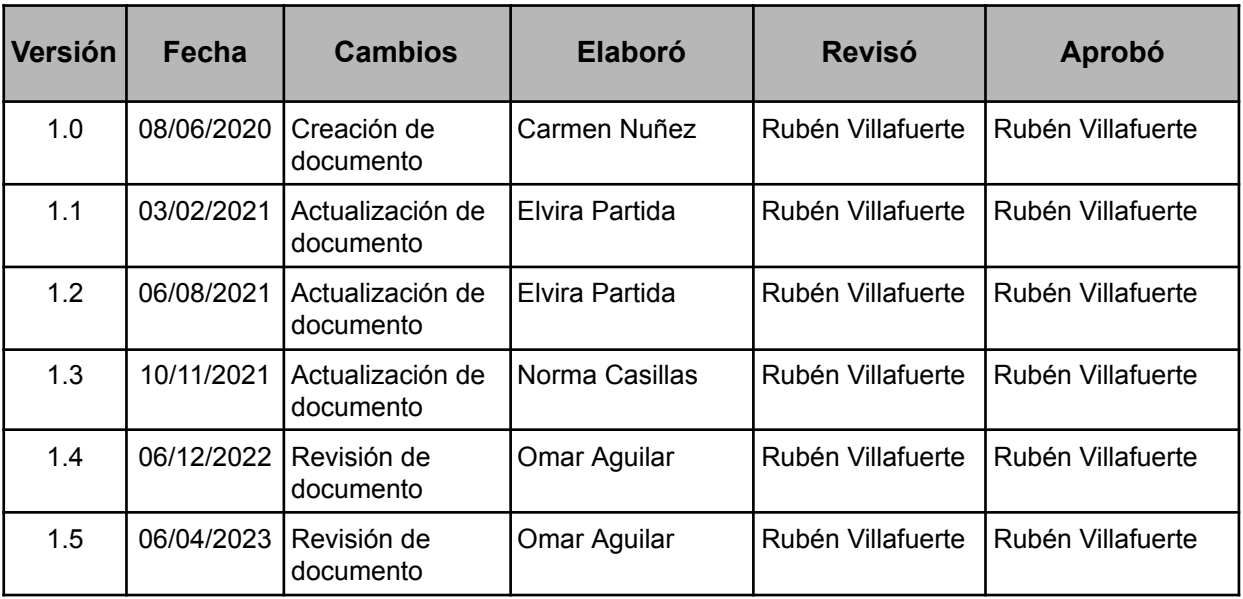